# Guide for Cost Transfer Requests

## Table of Contents

| Introduction                             | 1  |
|------------------------------------------|----|
| Add a new Cost Transfer (CT)             | 3  |
| Complete a new Cost Transfer (CT)        | 7  |
| Approving / Denying a Cost Transfer (CT) | 14 |
| Appendix A – Workflow Diagrams           | 21 |
| Appendix B – Cost Transfer Rules         | 25 |
| Appendix C – Cost Transfer Exclusions    | 27 |

### Introduction

#### **Cost Transfers** (also known by CT)

In EIS, a user may request a new Cost Transfer, review an already created Cost Transfer and approve or deny the Cost Transfer. This document outlines the functionalities available to campus users.

#### When to use a Cost Transfer

- 1. A Cost Transfer is used to correct an expense, in whole or in part, that was erroneously charged to a Sponsored Project or Department Account. When using a cost transfer, a sponsored project must be used on at least one side of the transaction ("Move To" or "Move From"). A sponsored project may be used on both sides of the transaction. For example, a Pcard was used to purchase lab supplies, and the expense was incorrectly charged to the department instead of to a sponsored project. A cost transfer is used to move the expense from the department to the sponsored project. Corrections to Payroll transactions cannot be requested through this process. Please consult with your Sponsored Projects Office for guidance on Payroll corrections.
- 2. To correct the GL expense account that was assigned to a transaction. For example, an expense was classified as Lab Supplies (GL account 53071), but should have been classified as a Participant Cost (GL Account 51621).

#### **Cost Transfer Rules**

1. Transactions involve departments within the same institution. A sponsored project must be involved.

| Move From                     | Move To                                           |
|-------------------------------|---------------------------------------------------|
|                               | <ul> <li>Sponsored Project (-GRCT)</li> </ul>     |
| Sponsored Project (-GRCT)     | <ul> <li>Discretionary Project (-DISC)</li> </ul> |
|                               | <ul> <li>Department (DEPT)</li> </ul>             |
| Discretionary Project (-DISC) | Sponsored Project (-GRCT)                         |
| Department (DEPT)             | Sponsored Project (-GRCT)                         |

- All cost transfers will involve either 5 or 8 expense accounts, *excluding*: B5010 (Salaries and Wages), B5050 (Payroll Related Costs), B5400 (Depreciation & Amortization), B5440 (Interest Expense), B5811 (Asset Retirement Obligation Expense), B5485 (Claims & Judgements), B5600 (F&A Expense), B5780 (Interest Expense and Fiscal Charges), B5800 (Adjustments), B5810 (Lapsed Appropriations), B5820 (Other Nonoperating Expenses), B7000 (Transfers).
- 3. Cost transfers can interchange with the same 5 general ledger expense account, or a different 5 general ledger expense account. When moving an expense from an "8" general ledger expense account, the same "8" general ledger expense account must be used on the "Move To" side of the transaction. These are primarily services provided within the institution and are considered interdepartmental charges.
  - 5 to the same 5
  - 5 to a different 5
  - 8 to the same 8 only
- 4. Cost transfers for **AP Journals involving state appropriated funds** (fund cats 105 and 106 for all institutions, in addition to funding combination 306-200054 and 200-890002 at HSC) cannot be requested through this process. Please consult with your Sponsored Projects Office for guidance.

#### Account Types

- 1 Assets 5 Expenses
- 2 Liabilities 6 Internal Income
- 3 Fund Balance 7 Transfers
- 4 Revenue 8 Internal Expenses

## Add a new Cost Transfer (CT)

#### NAVIGATION:

#### Main Menu > Campus Self-Service > Transfers (Budget, IDT & CT) > ABA IDT CT Entry

- 1. Login to FSPD: <u>https://myfs.unt.edu</u>
- 2. Go to Main Menu and select *Campus Self-Service*.
- 3. Select Transfers (Budget, IDT & CT)
- 4. Next select *ABA IDT CT Entry* to access Electronic ABA/IDT/CT Entry details page (The Landing page)

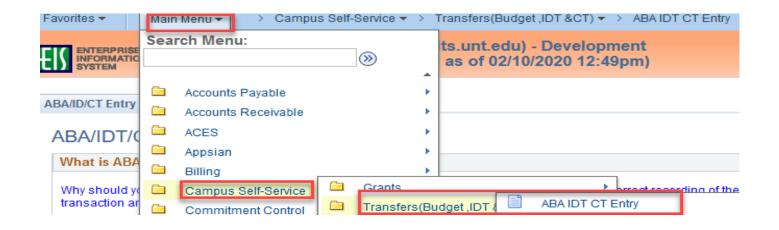

5. From the ABA/IDT/CT Entry Landing Page, click on the **CT Form** button to access Cost Transfer Entry Form

| What is ABA or IDT?                                                                                                    |                                                                                                    |
|----------------------------------------------------------------------------------------------------|----------------------------------------------------------------------------------------------------|
|                                                                                                    |                                                                                                    |
| Why should you use an ABA or an Interdepartmental Transacti<br>transaction and ensures that all of the proper approvals are re                                                             | on (IDT)? Each form allows for the correct recording of the requested corded.                                                                                                    |
| THIS DOES NOT INCLUDE TRANSACTIONS ACROSS BUSIN                                                                                                    | ESS UNITS, I.E. MOVING FUNDS FROM UNT TO SYS, ETC.                                                                                                    |
| An ABA is used for:                                                                                                    |                                                                                                    |
|                                                                                                    | An IDT is used for:                                                                                                    |
| <ol> <li>A transfer of funds within the same chartstring but<br/>between different D-level budget accounts.</li> <li>A transfer of funds using the 7xxxx series transfer codes.</li> </ol> | <ol> <li>A charge of all or part of a specific expense paid by one<br/>department and allocated to another department(s) (i.e. an event,<br/>copier charges, parking tokens, etc.)</li> </ol> |
|                                                                                                    |                                                                                                    |
| 3. Budget revenue from a 4xxxx or 6xxxx series account to                                                                                                    | 2. A charge of a good/service provided by a department for anothe                                                                                                    |
| an A or D-level expense budget account.                                                                                                    | (i.e. CPR, background checks, rentals, etc.)                                                                                                    |
| 4. A transfer of funds using A or D-level budget accounts.                                                                                                    | Types of IDT:                                                                                                    |
| Click here to enter or edit an ABA                                                                                                    |                                                                                                    |
| 1215                                                                                                    | IDT - INTERDEPARTMENTAL ORDER<br>This form is to be used for an exchange of goods and/or                                                                                                    |
| ABA Form                                                                                                    | services between Departments within the same Business Unit                                                                                                    |
|                                                                                                    | within the current fiscal year.                                                                                                    |
| A Cost Transfer is used for:                                                                                                    | 6XXXX and 8XXXX must be a related pair of internal accounts.<br>The pair is dictated by the 6XXXX revenue account.                                                                            |
| 1. A correction of an expense, in whole or in part,                                                                                                    | The pair is dictated by the oxyot revenue decount.                                                                                                    |
| erroneously charged to a Sponsored Project and or                                                                                                    | IDT - ACTUALS TRANSACTION RECLASSIFICATION                                                                                                    |
| Department Account to be appropriately allocated to                                                                                                    | This form is to request correction or reclassifications of<br>ACTUAL transactions between Dept, chartstrings within the                                                                       |
| another Sponsored Project and or Department Account<br>with sufficient justification attached.                                                                                             | same Business Unit within the current fiscal year.                                                                                                    |
| with sufficient justification attached.                                                                                                    | Payroll expense reclassifications must be processed on an                                                                                                    |
| 2. This cost transfer tool is specifically for use where at                                                                                                    | ePar.                                                                                                    |
| least one of the accounts must be a Sponsored Project,                                                                                                    | Transfers (7XXXX) must be processed on an ABA through the<br>Budget Office.                                                                                                    |
| extramurally funded account.<br>Click here to enter or edit an CT                                                                                                    | Sponsored Grant reclassifications must be processed on a                                                                                                    |
|                                                                                                    | "Cost Transfer" for through the Office of Grants & Contracts.                                                                                                    |
| CT Form                                                                                                    | Click here to enter or edit an IDT                                                                                                    |
|                                                                                                    |                                                                                                    |
|                                                                                                    | IDT Form                                                                                                    |

Your access to the Cost Transfer form is granted upon successful completion of training.

## 6. Select the desired "Business Unit" campus code and click the Add a New Value...

| Favorites 🔻                     | Main Menu 🔻         | ⇒ Campus Self-Service ▼ > Transfers(Budget,IDT &CT) ▼ > ABA IDT CT                                       | T Entry |
|---------------------------------|---------------------|----------------------------------------------------------------------------------------------------|---------|
| ENTERPRIS<br>INFORMAT<br>SYSTEM |                     | on FSDV (ps-fsdv-app02.its.unt.edu) - Development<br>0 08:09:12 (d/b refreshed as of 02/10/2020 12:49pm) |         |
| Cost Transfe                    | r Entry             |                                                                                                    |         |
| Find an Existin                 | g Value Add a Ne    | ew Value                                                                                                 |         |
| Business Uni                    |                     | Look Up Business Unit                                                                                    |         |
| Cost Transfer Id                | NEXT                | Business Unit begins with v                                                                              |         |
|                                 |                     | Description begins with V                                                                                |         |
| Add                             |                     |                                                                                                    |         |
|                                 |                     | Look Up Clear Cancel Basic Lookup                                                                        |         |
|                                 |                     | Search Results                                                                                           |         |
| Find an Existing                | Value   Add a New V | alue View 100 First 1-4 of 4 Last                                                                        |         |
|                                 |                     | Business Unit Description                                                                                |         |
|                                 |                     | DL773 Univ. of North Texas at Dallas                                                                     |         |
|                                 |                     | HS763 UNT Health Science Center                                                                          |         |
|                                 |                     | NT752 University of North Texas                                                                          |         |
|                                 |                     | SY769 Univ. of North Texas System                                                                        |         |

#### 7. A blank **Cost Transfer Form** will display.

| Cost Transfer E      | ntry Errors        |         |                   |               |          |       |               |                        |           |         |                      |        |
|----------------------|--------------------|---------|-------------------|---------------|----------|-------|---------------|------------------------|-----------|---------|----------------------|--------|
| Project Cost         | Transfer Form      |         |                   |               |          |       |               |                        |           |         |                      |        |
| Business Unit        | NT752              | ст      | ID NE             | хт            |          |       | Last Up       | date User I            | D         |         | Print Form           |        |
| Entered By           | 0                  | Sta     | itus Op           | en            |          |       | Last Up       | dated On               |           |         |                      |        |
| *Phone Number        |                    | An      | nount \$0         | .00           |          |       | *Descrip      |                        |           |         |                      |        |
| Entered on           | 05/18/2020         | *Sel    | ect Dept/Proj     |               | $\sim$   |       |               |                        |           |         |                      |        |
| Cost Transfer T      | ransaction Lines   |         |                   |               |          |       |               |                        | Find   Vi | iew All | First 🕚 1 of 1 🤇     | 🕑 Last |
| Line No              | Line Status Open   | *Amou   | Int               | Seleo         | t Jrnl   |       | Q             | Trans                  |           |         | l                    | + -    |
| Ref Ln               |                    | Jrni Re | of                | Info<br>Def I | rnl Post | be    |               | Reference<br>Ref Descr |           |         |                      |        |
| Amt                  |                    |         |                   | Dt            | mrost    | cu    |               | CT Jrnl Lr             |           |         |                      |        |
| CT Jrnl              |                    | CT Jrnl | Dt                |               |          |       |               | Descr                  |           |         |                      |        |
| *Cost Transfer       | Line Justification |         |                   |               |          | Centr | al Office Com | ments                  |           |         |                      |        |
|                      |                    |         |                   |               |          |       |               |                        |           |         |                      |        |
|                      |                    |         |                   |               | :        |       |               |                        |           |         |                      | :      |
| Move From            |                    |         |                   |               |          |       | e To          |                        |           |         |                      |        |
|                      |                    |         |                   |               |          | S     | beedType Key  |                        | Q         |         |                      |        |
| A                    | Account            |         |                   |               |          |       | *Account      |                        | Q         |         |                      |        |
|                      | DeptID             |         |                   |               |          |       | *DeptID       |                        | Q         |         |                      |        |
| Fi                   | und Cat            |         |                   |               |          |       | *Fund Cat     |                        | Q         |         |                      |        |
|                      | Fund               |         |                   |               |          |       | *Fund         |                        | Q         |         |                      |        |
| F                    | unction            |         |                   |               |          |       | *Function     |                        | Q         |         |                      |        |
| P                    | rogram             |         |                   |               |          |       | Program       |                        | Q         |         |                      |        |
| P                    | urpose             |         |                   |               |          |       | Purpose       |                        | Q         |         |                      |        |
|                      | Site               |         |                   |               |          |       | Site          |                        | Q         |         |                      |        |
|                      | PC BU              |         |                   |               |          |       | PC BU         |                        | Q         |         |                      |        |
| Pr                   | oject ID           |         |                   |               |          |       | Project ID    |                        | Q         |         |                      |        |
|                      | Activity           |         |                   |               |          |       | Activity      |                        | Q         |         |                      |        |
|                      |                    |         |                   |               |          | _     |               |                        |           | _       |                      | _      |
| Attachments          |                    |         |                   |               |          |       |               | Personalize            | Find   🛙  | 21      | First 🕚 1 of 1       | Last   |
| Attachment<br>Number | Attached File      |         | Existing Commen   | s             |          |       | Add Comments  | 5                      |           |         | Add Attachment       |        |
|                      |                    |         |                   |               |          |       |               |                        |           |         | Add Attachment       | +      |
| Save an              | id Validate        | CF Va   | lid Status Not Ch | ecked         |          |       |               |                        |           |         |                      |        |
| Save & Previe        | ew Approvals       | Sub     | mit for Approval  |               |          | Recyc | le            | Dele                   | ete       |         |                      |        |
|                      |                    |         |                   |               |          |       |               |                        |           | Requ    | uester Training Guid | le     |
|                      |                    |         |                   |               |          |       |               |                        |           |         |                      |        |

🖃 Notify 🛛 🕄 Refresh

Cost Transfer Entry | Errors

📑 Add

## **Complete a new Cost Transfer (CT)**

Enter all necessary information to complete the IDT form.

#### 1. Phone number

- A contact number is required. Input your phone number.
- 2. Description
  - Enter the description of the CT. This description is for all lines of the CT and allows only 30 characters. Description is a required field. It will be displayed on the Approver box and on the search results page. Example, *Conference Expenses*.

#### 3. Select Dept/Proj

This is the Dept or Proj where the expense resides today - where the expense is being "moved from." Depending on the selection, the fields on the form change.

#### • If "Department" is selected:

• A look up field will appear so that you can search for the department number, or you may key-in the Department number.

| Cost Transfer Ent | try Errors   |                   |              |                     |   | _          |
|-------------------|--------------|-------------------|--------------|---------------------|---|------------|
| Project Cost 7    | ransfer Form |                   |              |                     |   |            |
| Business Unit     | NT752        | CT ID             | NEXT         | Last Update User ID | ) | Print Form |
| Entered By        | 0            | Status            | Open         | Last Updated On     |   |            |
| *Phone Number     |              | Amount            | \$0.00       | *Description        |   |            |
| Entered on        | 05/18/2020   | *Select Dept/Proj | Department 🧹 | Department          | Q |            |

#### • If "Project" is selected :

• Two look up fields will appear. Select the PC Business Unit (-DISC for a discretionary project, -GRCT for a sponsored project) and the Project number.

| Cost Transfer Entry | y Errors      |                   |           |                     |                |              |
|---------------------|---------------|-------------------|-----------|---------------------|----------------|--------------|
| Project Cost 7      | Fransfer Form |                   |           |                     |                |              |
| Business Unit       | NT752         | CT ID             | NEXT      | Last Update User ID |                | Print Form   |
| Entered By          | 0             | Status            | Open      | Last Updated On     |                |              |
| *Phone Number       | 940/369-6454  | Amount            | \$0.00    | *Description        | Lab supplies   |              |
| Entered on          | 05/18/2020    | *Select Dept/Proj | Project ~ |                     | Project GF3007 | <sup>3</sup> |

#### 4. Select Jrnl Info

• Click the look up to see a list of transactions. Select the appropriate line.

| Cost Transfer Er            | ntry Errors                |                        |                                                |                   |                          |                 |                     | date defau<br>e older tra |                                            |      |                                       |                |         |        |             |          |          |                |         |          | er" to   |             |
|-----------------------------|----------------------------|------------------------|------------------------------------------------|-------------------|--------------------------|-----------------|---------------------|---------------------------|--------------------------------------------|------|---------------------------------------|----------------|---------|--------|-------------|----------|----------|----------------|---------|----------|----------|-------------|
| Project Cost                | t Transfer Form            | 1                      |                                                |                   | Journal L                | ine List        |                     |                           |                                            |      |                                       |                |         |        |             | _        |          |                |         |          |          |             |
| Business Unit<br>Entered By | NT752<br>0<br>940/369-6454 | CT ID<br>Status        | NEXT<br>Open                                   | Last U<br>Last U  | Business I<br>From PC BI |                 | From<br>From Pr     | Dept<br>oject GF4006      |                                            | urna | il ID                                 |                | Q Poste | l Date | >= 02       | /28/2020 | 9        |                |         |          | Apply Fi | iter        |
| *Phone Number<br>Entered on | 05/28/2020                 | Amount *Select Dept/Pr | \$0.00<br>oj Project V                         | *Descrip<br>PC BU | Journal L                | ines            |                     |                           |                                            |      |                                       |                |         | Persor | nalize      | Find     | View All | 21             | First   | ٠ 1-     | 9 of 39( | E Last      |
| Cost Transfer T             | Transaction Lines          |                        |                                                |                   | Select Fisca<br>Year     | Journal<br>Date | Jrnl Posted<br>Date | Journal ID                | Jrnl<br>Header<br>Descr                    |      | Jrnl Line<br>Descr                    | Line<br>Amount | Account | Dept   | Fund<br>Cat | Fund     | Function | PC Bus<br>Unit | Project | Activity | Program  | Purpose Sit |
| Line No 1<br>Ref Ln<br>Amt  | Line Status Open           | *Amount                | Select Jrnl Info<br>Ref Jrnl Posted NULL<br>Dt | Q                 | 2020                     | 04/30/2020      | 04/24/2020          | PG00135494                | P-Card<br>Journal<br>-Grant<br>April<br>PC | 51   | SIGMA<br>ALDRICH-<br>Supplies-<br>Che | 4.730          | 53073   | 121100 | 400         | 190001   | 200      | NGRCT          | GF40068 | 101      |          |             |
| CT Jrnl                     |                            | CT Jrnl Dt             | Di                                             |                   |                          |                 |                     |                           | PC<br>P-Card                               |      | FEDEX                                 |                |         |        |             |          |          |                |         |          |          |             |

### 5. Enter the Amount for the cost transfer – up to the amount of the selected journal line

| Cost Transfer Er | try Errors       |                         |                       |                   |                   | _                     |
|------------------|------------------|-------------------------|-----------------------|-------------------|-------------------|-----------------------|
| Project Cost     | Transfer Form    |                         |                       |                   |                   |                       |
| Business Unit    | NT752            | CT ID                   | NEXT                  | Last Update Use   | er ID             | Print Form            |
| Entered By       | 0                | Status                  | Open                  | Last Updated Or   | ı                 |                       |
| *Phone Number    |                  | Amount                  | \$0.00                | *Description      |                   |                       |
| Entered on       | 05/18/2020       | *Select Dept/Proj       | Project 🗸             | PC BU NGRCT       | Project GF3007    | 3 Q                   |
| Cost Transfer Tr | ansaction Lines  |                         |                       |                   | Find View All     | First 🕚 1 of 1 🕑 Last |
| Line No 1        | Line Status Open | *Amount <sup>5.00</sup> | Select Jrnl           | C Trans<br>Refere | 2020- Jrnl: PG0   | 0132999 Ln: 621 🔹 🖃   |
| Ref Ln \$14.05   |                  | Jrnl Ref 10886729       | Ref Jrnl Posted03/26/ | 2020 Ref De       | scr PAYPAL-Lab Su | ipplies               |
| Amt CT Jrnl      |                  | CT Jrnl Dt              | Dt                    | CT Jrn<br>Descr   | l Ln              |                       |

#### 6. Enter the Cost Transfer Line Justification

• This is a required field. The first *25 characters* keyed in this field will appear on the cost transfer journal entry, which will be displayed in COGNOS & the Grants WorkCenter.

| Cost        | ransfer Transaction Lines                                                                                                    |                      |                            |                     | Find   View All | First 🕚 1 of 1   | Last |  |  |  |  |  |
|-------------|----------------------------------------------------------------------------------------------------|----------------------|----------------------------|---------------------|-----------------|------------------|------|--|--|--|--|--|
| Line        | No 1 Line Status Open                                                                                                    | *Amount 5.00         | Select Jrnl Info           | Trans<br>Reference  | 2020- Jrnl: PG0 | 00132999 Ln: 621 | + -  |  |  |  |  |  |
| Ref L       | n \$14.05                                                                                                    | Jrnl Ref 10886729    | Ref Jrnl Posted 03/26/2020 | Ref Descr           | PAYPAL-Lab Su   | upplies          |      |  |  |  |  |  |
| Amt<br>CT J | nl                                                                                                    | CT Jrnl Dt           | Dt                         | CT Jrnl Ln<br>Descr |                 |                  |      |  |  |  |  |  |
| *Cos        | *Cost Transfer Line Justification Central Office Comments                                                                       |                      |                            |                     |                 |                  |      |  |  |  |  |  |
|             | Example - Supplies charged in error to the wrong ProiD. PCard holder was given incorrect funding source when placing the order. |                      |                            |                     |                 |                  |      |  |  |  |  |  |
| give        | In inconfect funding source when                                                                                                | r placing the order. |                            |                     |                 |                  | :    |  |  |  |  |  |

#### 7. Enter the "Move To" values

The "Move From" section is filled in with the appropriate values for the selected transaction and is not editable. Required fields in "Move To" are denoted with an asterisk. If the "Move To" source is a *sponsored project*, key it in the "SpeedType Key" field, and the appropriate data will populate. For other funding sources, enter the necessary values manually. The "Account" field is a required field and must always be entered manually.

| Move From          |                               | Move To                                       |
|--------------------|-------------------------------|-----------------------------------------------|
|                    |                               | SpeedType Key GF70039                         |
| Account 53071      | Lab Supplies                  | *Account 53071                                |
| DeptID 130340      | Mechanical & Energy Engineer  | *DeptID 130330 🔍 Materials Science & Engineer |
| Fund Cat 400       | Sponsored Restricted-Projects | *Fund Cat 400 Q Sponsored Restricted-Project  |
| Fund 190000        | Federal Direct                | *Fund 190000 Q Federal Direct                 |
| Function 200       | Research-Sponsored            | *Function 200 Q Research-Sponsored            |
| Program            |                               | Program Q                                     |
| Purpose            |                               | Purpose                                       |
| Site               |                               | Site                                          |
| PC BU NGRCT        | University of North Texas     | PC BU NGRCT Q University of North Texas       |
| Project ID GF30073 | GN19-0041 Choi                | Project ID GF70039 Q GN18-0390 Choi           |
| Activity 101       | GN19-0041 Choi                | Activity 101 Q GN18-0390 Choi                 |

- 8. Answer the pop-up questions asking you to explain changes made.
  - **Question 1** Why was the transferring expense charged to the original *Project/DeptID*?
    - Use the look up to view/select standard responses. If selecting "Other," an answer should be keyed in the text box.

| Questions                                    |              |        |                                                                                                    |       |      |
|----------------------------------------------|--------------|--------|----------------------------------------------------------------------------------------------------|-------|------|
| Why was the transfe<br>original Project/Dept |              | ise ch | arged to the Answer Select Answer for Qu                                                                                      | estic | on 1 |
|                                              | Answers      |        |                                                                                                    |       | -    |
|                                              |              |        |                                                                                                    |       | He   |
|                                              | Business Uni | t NT75 | 2 Question No 1                                                                                                    |       |      |
|                                              | Answers p    | ersona | lize   Find   View 4   🖾   🧱 🛛 First 🕚 1-7 of 7 🕑 La                                                                          | ist   |      |
|                                              | Select       | ID     | Answer                                                                                                    |       |      |
|                                              |              | 1      | Select your Answer                                                                                                    | ^     |      |
|                                              |              | 3      | At-Risk Funding / Pre-Award Costs were not requested timely for expense(s) to be allocated to the project which will be used. | 1     |      |
|                                              |              | 4      | Expense(s) should have been split across multiple funding sources proportionately.                                            |       |      |
|                                              |              | 5      | Administrative error of not allocating the $\ensuremath{expense}(s)$ to the correct project.                                  |       |      |
|                                              |              | 6      | Expense was identified during reconciliation and is determined to be unallowable.                                             |       |      |
|                                              |              | 7      | Expense was not coded to the appropriate general ledger account code and requires a reclassification of expense.              |       |      |
|                                              |              | 999    | Other                                                                                                    | ~     |      |

- **Question 2** How does this charge benefit the receiving project?
  - Presented *only* if there is a SpeedType in the "Move To" section. Required when presented. Key answer is free open-text field.
- **Question 3** Why is the cost transfer being requested more than 90 days after the journal / occurrence date of the original transaction?
  - Presented only if the transaction is 90 days old or more. Required when presented. Key answer in free text field.
- **Question 4** What corrective action has been taken to eliminate the need for a late cost transfer of this type in the future?
  - Presented only if the transaction is 90 days old or more. Required when presented. Key answer in free text field.

#### 9. Save the cost transfer

| Attachments          |               |       |                           |        |              | Personalize   Find   💷 |      | First 🕚 1 of 1 🕑      | Last |
|----------------------|---------------|-------|---------------------------|--------|--------------|------------------------|------|-----------------------|------|
| Attachment<br>Number | Attached File |       | Existing Comments         |        | Add Comments | 3                      |      | Add Attachment        |      |
|                      |               |       |                           |        |              |                        |      | Add Attachment        | +    |
| Save an              | id Validate   | CF Va | lid Status <u>Valid</u> ┥ |        |              |                        |      |                       |      |
| Save & Previ         | ew Approvals  | Sub   | mit for Approval          | Recycl | 9            | Delete                 | Reau | lester Training Guide |      |

- <u>Save and Validate</u> button
  - Checks the form for adherence to cost transfer rules. Any Errors will display on the "Errors" tab.

|                                                                | ns                                                           |                  |                    |                             |                                                                                |                                                                                                    |  |  |  |  |
|----------------------------------------------------------------|--------------------------------------------------------------|------------------|--------------------|-----------------------------|--------------------------------------------------------------------------------|----------------------------------------------------------------------------------------------------|--|--|--|--|
|                                                                | y was the transferring<br>inal Project/DeptID?               | expense o        | harged to the      | Answer Expension<br>Message | se(s) should ha                                                                | ave been split across multiple funding                                                                                                    |  |  |  |  |
| Attachments                                                    |                                                              |                  |                    | CT is saved u               | with errore. Defe                                                              | or to Error tab for more information (00000 0000                                                                                                    |  |  |  |  |
| Attachment<br>Number                                           | Attached File                                                |                  | Existing Comments  |                             | CT is saved with errors. Refer to Error tab for more Information. (99999,99999 |                                                                                                    |  |  |  |  |
|                                                                |                                                              |                  |                    | ОК                          |                                                                                | 1                                                                                                    |  |  |  |  |
| Save a                                                         | nd Validate                                                  | CF Va            | id Status Error    |                             |                                                                                |                                                                                                    |  |  |  |  |
|                                                                |                                                              |                  |                    |                             |                                                                                |                                                                                                    |  |  |  |  |
| Business Unit<br>Entered By                                    | NT752<br>Chester,Eric Shea                                   | CT ID<br>Status  | 0000000018<br>Open | ID                          | t Update User<br>t Updated On                                                  | Chester,Eric Print Form<br>Shea (esc0002)<br>05/18/2020 12:27:05PM                                                                                                    |  |  |  |  |
| Entered By                                                     | Chester,Eric Shea<br>(esc0002)                               |                  | Open               | ID<br>Last                  |                                                                                | Shea (esc0002)                                                                                                    |  |  |  |  |
| Entered By<br>*Phone Number                                    | Chester,Eric Shea<br>(esc0002)                               | Status<br>Amount | Open               | ID<br>Last<br>*Des          | t Updated On                                                                   | Shea (esc0002)<br>05/18/2020 12:27:05PM                                                                                                    |  |  |  |  |
|                                                                | Chester,Eric Shea<br>(esc0002)<br>940/369-6454               | Status<br>Amount | Open<br>\$5.00     | ID<br>Last<br>*Des          | t Updated On                                                                   | Sheat (esc0002)           05/18/2020 12:27:05PM           Lab supplies                                                                                                    |  |  |  |  |
| Entered By<br>*Phone Number<br>Entered on                      | Chester,Eric Shea<br>(esc0002)<br>940/369-6454<br>05/18/2020 | Status<br>Amount | Open<br>\$5.00     | ID<br>Last<br>*Des          | t Updated On<br>scription<br>SU NGRCT Q                                        | Shea (esc0002)           05/18/2020 12:27:05PM           Lab supplies           Project GF30073                                                                                                    |  |  |  |  |
| Entered By<br>"Phone Number<br>Entered on<br><u>View Rules</u> | Chester,Eric Shea<br>(esc0002)<br>940/369-6454<br>05/18/2020 | Status<br>Amount | Open<br>\$5.00     | ID<br>Last<br>*Des<br>PC B  | t Updated On<br>scription<br>SU NGRCT Q                                        | Shea (esc0002)         05/18/2020 12:27:05PM         Lab supplies         Project GF30073         Image: Specific or Specific or Specif |  |  |  |  |

• If no errors are identified, the status becomes "**Open**" and a *CT ID number* is assigned.

| Cost Transfer En | try Errors                        |        |           |                     |                                       |
|------------------|-----------------------------------|--------|-----------|---------------------|---------------------------------------|
| Project Cost     | Transfer Form                     |        |           |                     |                                       |
| Business Unit    | DL773                             | CT ID  | 000000006 | Last Update User ID |                                       |
| Entered By       | Brummett,Ginny Celene<br>(acb0047 | Status | Open      | Last Undated On     | Celene (gcb0047<br>05/13/2020 3:00:14 |

#### Save & Preview Approvals button

• Can be selected after "Save and Validate" is processed without errors. Allows user to see the approval workflow. If an error indicates that the approver does not have the cost transfer approval role, contact your Sponsored Projects Office or FSS for assistance.

| CT Approva                                  | I                                                              |                                     |                            |          |                                             | Print this page |   |
|---------------------------------------------|----------------------------------------------------------------|-------------------------------------|----------------------------|----------|---------------------------------------------|-----------------|---|
| Business Unit<br>Entered By<br>Phone Number | DL773<br>Chester,Eric Shea (esc0002)<br>940/369-6454           | CT ID<br>Status<br>Amount           | 0000000<br>Open<br>\$20.00 | 0009     | Submitted By<br>Submitted On<br>Approved By |                 |   |
| Entered on                                  | 05/14/2020                                                     | Dept                                | 518200                     |          |                                             |                 |   |
| ReviewT                                     | ransaction Details                                             |                                     |                            |          |                                             |                 |   |
| Attachments<br>Attached File                | Existing Comments                                              |                                     | 1                          | Add Comr | nents                                       | Add Attachment  |   |
|                                             |                                                                |                                     | [                          |          |                                             | Add Attachment  | + |
| Project Ap                                  | -                                                              | Not Routed<br>Hobson,L<br>Dean Appi |                            |          |                                             |                 |   |
| Li<br>co:                                   | ine 1:Initiated<br>st was incorrectly allocated<br>unting Team |                                     |                            |          |                                             |                 |   |
| G<br>B                                      | leaton,Sherry D<br>ost Award Team                              |                                     |                            |          |                                             |                 |   |

| Line 1:Initiated                         |               |                      |
|------------------------------------------|---------------|----------------------|
| cost was incorrectly allo                | ocated        |                      |
| SPA Accounting Director                  |               |                      |
| Not Routed                               |               |                      |
| Multiple Approvers<br>Post Award Manager |               |                      |
|                                          |               |                      |
| Enter Approver Comment                   |               |                      |
|                                          |               |                      |
|                                          |               | .::                  |
| Approve Deny                             | Apply Changes |                      |
| Dony                                     |               | Return to Entry Page |

After the workflow is reviewed, the requester can click the **Return to Entry Page** link to return to Cost Transfer Entry main page. Additional lines can be added, or proceed with adding supporting attachments and submitting for approval.

#### Adding additional lines:

| Cost Transfer Ent | ry Errors                      |                   |                          |              |                     |                       |                  |      |  |
|-------------------|--------------------------------|-------------------|--------------------------|--------------|---------------------|-----------------------|------------------|------|--|
| Project Cost      | Transfer Form                  |                   |                          |              |                     |                       |                  |      |  |
| Business Unit     | NT752                          | CT ID             | 000000020                | Last Up      | date User ID        |                       | Print Form       |      |  |
| Entered By        | Chester,Eric Shea<br>(esc0002) | Status            | Open                     | Last Up      | dated On            | 05/18/2020 3:04       | :53PM            |      |  |
| *Phone Number     | 940/369-6454                   | Amount            | \$5.00                   | *Description |                     | Proj to Proj under 90 |                  |      |  |
| Entered on        | 05/18/2020                     | *Select Dept/Proj | Project v                | PC BU        | NGRCT 🔍             | Project GF4012        | 28 Q             |      |  |
| Cost Transfer T   | ransaction Lines               |                   |                          |              |                     | Find View 1           | First ④ 1-2 of 2 | Last |  |
| Line No 1         | Line Status Open               | *Amount \$5.00    | Select Jrnl Info         | Q            | Trans<br>Reference  | 2020- Jrnl: AP00      | )129973 Ln: 2238 | +-   |  |
| Ref Ln \$2,440    | .00                            | Jrnl Ref 00720737 | Ref Jrnl Posted 02/19/20 | 020          | Ref Descr           | Bus Rental for R      | etreat - Kicko   |      |  |
| Amt<br>CT Jrnl    |                                | CT Jrnl Dt        | Dt                       |              | CT Jrnl Ln<br>Descr | 20-justification g    | oes here         |      |  |

#### 10. Add supporting attachments (required documentation)

 Attach supporting documentation for the cost transfer. Click "Add Attachment" to browse for files. Add additional lines as needed. Comments about the attachment may also be added for clarification. Additional attachments may be added by approver(s) or preparer after the cost transfer has been submitted, but attachments cannot be deleted.

| Attachments          |               |                   | Personalize   Find   💷   🎩 | onalize   Find   💷   🔜 🛛 First 🕚 1 of 1 🛞 Last |   |  |  |  |  |
|----------------------|---------------|-------------------|----------------------------|------------------------------------------------|---|--|--|--|--|
| Attachment<br>Number | Attached File | Existing Comments | Add Comments               | Add Attachment                                 |   |  |  |  |  |
|                      |               |                   |                            | Add Attachment                                 | + |  |  |  |  |

#### 11. Submit for Approval

• The transaction enters into workflow. Status changes to "Pending Approval."

| Save and           | d Validate                         | CF Valid Status   | Valid            |                     |                                      |            |
|--------------------|------------------------------------|-------------------|------------------|---------------------|--------------------------------------|------------|
| Save & Previe      | ew Approvals                       | Submit for App    | proval           | Recycle             | Delete                               |            |
|                    | _                                  |                   |                  |                     |                                      |            |
| Cost Transfer Entr | y Errors                           |                   |                  |                     |                                      |            |
| Project Cost       | Fransfer Form                      |                   |                  |                     |                                      |            |
| Business Unit      | DL773                              | CT ID             | 000000005        | Last Update User ID |                                      | Print Form |
| Entered By         | Brummett, Ginny Celene<br>(gcb0047 | Status            | Pending Approval | Last Updated On     | Celene (gcb0047<br>05/12/2020 4:28:1 | 19PM       |
| *Phone Number      | 940/369-6092                       | Amount            | \$20.50          | *Description        | gb test 3                            |            |
| Entered on         | 05/12/2020                         | *Select Dept/Proj | Project 🗸        | PC BU DGRCT         | Project PP30003                      | }          |

\***NOTE**: Preparer can "Recycle" the cost transfer while it is in "Pending Approval" status, as long as one line has not been fully approved. Recycling takes the cost transfer out of the approval workflow and allows the preparer to edit and resubmit.

## **Approving / Denying a Cost Transfer (CT)**

Upon submission of a cost transfer, the first approver in the workflow will receive a notification of submission by email:

| 🔓 Reply 👰 I                                                                                                    |                                                                         |
|----------------------------------------------------------------------------------------------------|-------------------------------------------------------------------------|
|                                                                                                    |                                                                         |
| E                                                                                                    | ElSfinsys@untsystem.edu                                                 |
| Ó                                                                                                    | Cost Transfer "0000000030" for Business Unit "NT752"                    |
| To Chester                                                                                                    |                                                                         |
| Reply       Reply All       Forward       Image: Market and the second and the second and the seco |                                                                         |
| logged into                                                                                                    | EIS, please check your worklist.                                        |
| Cost Transfe                                                                                                    | r Details:                                                              |
| Requester:                                                                                                    | AR/Billing/Contract security t                                          |
| Business Un                                                                                                    | it: NT752                                                               |
| Transfer ID:                                                                                                    | 000000030                                                               |
| Descr:                                                                                                    | Abrutyn/Seth.Brian                                                      |
| Entered Dat                                                                                                    | e: 2020-05-22                                                           |
|                                                                                                    |                                                                         |
| Page=GBGN                                                                                                    | 1 CST APPRV PG&Action=U&BUSINESS UNIT=NT752&GBGM CST TRF ID=0000000     |
| 030&LINE                                                                                                    | IBR=1                                                                   |
| If you are no                                                                                                    | ot logged into EIS, the following URL is provided for your convenience: |
| https://eisw                                                                                                    | bfsqa.admin.unt.edu/psp/ps/?cmd=login                                   |

#### 1. Click the link in the email, or log in to myfs.unt.edu and access the Worklist:

| Favorites - N                                  | 1ain Menu <del>-</del>                   |                   |                                                                |                            |                  |                       |
|------------------------------------------------|------------------------------------------|-------------------|----------------------------------------------------------------|----------------------------|------------------|-----------------------|
|                                                |                                          |                   | 02.its.unt.edu) - Development<br>hed as of 02/10/2020 12:49pm) | Home<br>All - Sea          | Worklist<br>arch | Add to Favorites      |
|                                                |                                          |                   |                                                                |                            | Person           | alize Content   Layou |
| Top Menu Feature                               | s Description                            | 0 •               | Service Now                                                    |                            |                  |                       |
| Οι                                             | ır menu has changed!                     | !                 | ServiceNow is your gateway for information tech                | hnology help and service r | equests for the  | e UNT System.         |
| The menu is now lo<br>on <b>Main Menu</b> to g | ocated across the top of<br>let started. | f the page. Click |                                                                |                            |                  |                       |

# 2. Cost transfers requiring action by the approver are displayed. Click the link to see the transaction:

| Favorites - N     | lain Menu 🗸 🛛 > Work | list 🗸 > Worklist    |                        |          |                                                                                                    |                              |                         |
|-------------------|----------------------|----------------------|------------------------|----------|----------------------------------------------------------------------------------------------------|------------------------------|-------------------------|
|                   |                      |                      | nt.edu) - Development  |          | All V Search                                                                                              | > Advanced Sear              | Home                    |
| C) SYSTEM         | 05/26/2020 07:53:    | 31 (d/b refreshed as | of 02/10/2020 12:49pm) |          | Search                                                                                                    | Advanced Sear                | ch                      |
| Worklist          |                      |                      |                        |          |                                                                                                    |                              |                         |
| Worklist for akl  | 103: Lund,Amie Kathl | een                  |                        |          |                                                                                                    |                              |                         |
| Detail View       |                      |                      | Worklist Filters       |          | ✓ S Feed ✓                                                                                                |                              |                         |
| Worklist Items    |                      |                      |                        |          | Personalia                                                                                                | ze   Find   View All   🗖   📑 | First 🕚 1-3 of 3 🕑 Last |
| From              | Date From            | Work Item            | Worked By Activity     | Priority | Link                                                                                                    |                              |                         |
| Chester,Eric Shea | 05/22/2020           | Approval Routing     | Approval Workflow      |          | CST Authorization, 596, NT752,<br>2019-01-01, N, 0,<br>BUSINESS UNIT:NT752<br>GBGM CST TRF ID:0000000040, | Mark Worked                  | Reassign                |
| Chester,Eric Shea | 05/22/2020           | Approval Routing     | Approval Workflow      |          | CST Authorization, 603, NT752,<br>2019-01-01, N, 0,<br>BUSINESS UNIT:NT752<br>GBGM_CST_TRF_ID:0000000041  | Mark Worked                  | Reassign                |
| Chester,Eric Shea | 05/26/2020           | Approval Routing     | Approval Workflow      |          | CST Authorization, 608, NT752,<br>2019-01-01, N, 0,<br>BUSINESS UNITNT752<br>GBGM CST TRF ID:0000000042,  | Mark Worked                  | Reassign                |

# 3. The cost transfer form is displayed. Select "View All" when multiple lines exist. In addition, the workflow steps are displayed.

| siness Unit<br>ered By | NT752<br>Chester,Eric Shea                     | a (esc0002)         | CT ID<br>Status   | 000000<br>Pendin | 00042<br>g Approval | Submitted By<br>Submitted O      |                                   | 2)          |                  |               |              |
|------------------------|------------------------------------------------|---------------------|-------------------|------------------|---------------------|----------------------------------|-----------------------------------|-------------|------------------|---------------|--------------|
| one Number             |                                                | a (000002)          | Amount            | \$124.4          |                     | Approved By                      |                                   |             |                  |               |              |
| ered on                | 05/26/2020                                     |                     | Dept              | 110010           |                     |                                  |                                   |             |                  |               |              |
| view Re                | quest Details                                  |                     |                   |                  |                     |                                  |                                   |             | _                |               |              |
| st Transfer            |                                                |                     |                   |                  |                     |                                  |                                   |             | First Manual     | an ciad       | (A) 4-50 (A) |
|                        |                                                |                     |                   |                  |                     |                                  |                                   |             | Find View /      |               | t 🕚 1 of 2 🕑 |
| Line No                | 1 Line Status                                  | Pending             | Amount            | \$50.00          | CT Jr               | nl                               | CT Jrnl Dt                        | CT Ln De    | escr 42-Projec   | ct supplies e | xpense sh    |
| Frans Ref              | 2020- Jrnl: PL00127                            | 7638 Ln: 105        | Ref Amt           | \$114.8          | 9 Jrni F            | lef 11040949                     | Ref Jn Post 01/27/2020<br>Dt      | Ref Des     | CF P.D. MOR      | RISON E-SL    | upplies-Ins  |
| CT Line Jus            | stification                                    |                     |                   |                  | CT Comments         |                                  |                                   |             |                  |               |              |
|                        | plies expense shoul                            |                     | GF00004. Alloc    |                  |                     |                                  |                                   | In          | clude Curr Li    | ne in Appr    | oval         |
| ncorrectly d           | luring PCard recond                            | iliation.           |                   | .:               |                     |                                  |                                   |             | Include          |               | OExclude     |
| Move Fro               | m                                              |                     |                   |                  | Move To             |                                  |                                   | Cer         | ntral Office Rou | ting Use Only | у            |
|                        |                                                |                     |                   |                  |                     |                                  |                                   | (           | Current/ Previo  | us Month      |              |
| Accour                 | it 53003                                       | Supplies-Instr      | uctional          |                  | Account             |                                  | Supplies-Instructional            |             | Current          |               | O Previous   |
| Dept                   | D 110010                                       | College at Fris     | CO                |                  | DeptID              |                                  | Biological Sciences               |             | Central Office ( | Comments      |              |
| Fund Ca                | at 200                                         | Designated O        | perating-Manage   | ed               | Fund Cat            |                                  | Sponsored Restricted-Projects     |             |                  |               |              |
| Fun                    | d 830001                                       | Designated Tu       | iition            |                  |                     | 190000                           | Federal Direct                    |             |                  |               |              |
| Functio                | n 100                                          | Instruction-Ge      | neral             |                  | Function            | 200                              | Research-Sponsored                |             |                  |               |              |
| Progra                 | m                                              |                     |                   |                  | Program             |                                  |                                   |             |                  |               |              |
| Purpos                 | ie                                             |                     |                   |                  | Purpose             |                                  |                                   |             |                  |               |              |
| Sit                    | te                                             |                     |                   |                  | Site                |                                  |                                   |             |                  |               |              |
| PC B                   | U                                              |                     |                   |                  | PC BU               | NGRCT                            | University of North Texas         |             |                  |               |              |
| Project I              | D                                              |                     |                   |                  | Project ID          | GF00008                          | GN16-0257 Lund                    |             |                  |               |              |
| Activi                 | ty                                             |                     |                   |                  | Activity            | 101                              | GN16-0257 Lund                    |             |                  |               |              |
| uestions               |                                                |                     |                   |                  |                     |                                  |                                   |             |                  |               |              |
|                        | vas the transferring<br>ct/DeptID?             | expense charge      | d to the original |                  |                     | nse(s) should ha<br>ortionately. | ve been split across multiple fur | ding source | S                |               |              |
| How                    | does this charge be                            | nefit the receiving | ) project?        | 1                | Answer<br>Expla     | in benefit here.                 |                                   |             |                  |               |              |
|                        | s the cost transfer b<br>he journal/occurrent  |                     |                   | /S               | Answer<br>Expla     | in reason here.                  |                                   |             |                  |               |              |
|                        | corrective action has<br>cost transfer of this |                     |                   |                  | Answer<br>Expla     | in corrective actio              | on here.                          |             |                  |               |              |

| Addoninonto        |                   |              |                 |   |
|--------------------|-------------------|--------------|-----------------|---|
| Attached File      | Existing Comments | Add Comments | View Attachment |   |
| Test_document.docx |                   |              | ₿.              | + |

- 4. An approver can choose to add additional approvers or reviewers to the workflow:
  - Click the Green "+" sign and add the User ID and select Approver or Reviewer

| NFORMATION 05/27/2020                                     | 10:03:        | 15 (d/b refr                   | eshed as   | s of 02/10/2020 12:4            | 19pm)            |          | All |
|-----------------------------------------------------------|---------------|--------------------------------|------------|---------------------------------|------------------|----------|-----|
| Pending<br>Kelly,Kimberly S                               | - <b>+</b> -> | Not Routed<br>Campb            |            | a Firefox                       | _                |          | ×   |
| Project Manager Approval                                  | . ,           | Chair Ap                       | • 🛈 🔒 ł    | https://eiswbfsdv.admin         | .unt.edu/psc ••• | ⊠ ☆      | Ξ   |
| Line 4:Pending<br>Test include exclude multi In           |               |                                | Insert add | ditional approver or re         | viewer           |          |     |
| Project Approvals                                         |               |                                | Choose a   | an approver or reviewer         | to insert        |          |     |
| Pending<br>Lund,Amie Kathleen<br>Project Manager Approval | <b>⊕</b> →    | Not Routed<br>Shah,<br>Chair A | Insert as: | jrb0396<br>Approver<br>Reviewer | Buchanan,James   | s Roland |     |
| A Post Award Tean                                         | n<br>         |                                | Insert     | Cancel                          |                  |          |     |

- Click "Insert" and the individual now appears in the workflow:

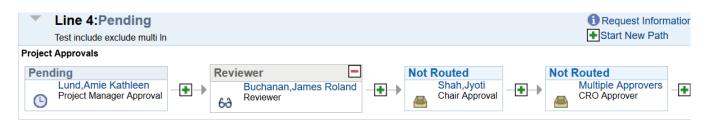

\*Preparers can also add Ad Hoc approvers/reviewers from the View Cost Transfers page or when Previewing Approvals from the Cost Transfer Entry page, once a cost transfer has been submitted.

5. For multi-line cost transfers, approver can choose to include/exclude each line. Please note, all lines default to "Include"

| Ref Amt \$114.89 |                   |                              |             |                                   |  |  |
|------------------|-------------------|------------------------------|-------------|-----------------------------------|--|--|
| <b>•</b> ••••••• | Jrnl Ref 11040949 | Ref Jn Post 01/27/2020<br>Dt | Ref Descr   | escr P.D. MORRISON E-Supplies-Ins |  |  |
| CT C             | omments           |                              | Include     | e Curr Line in Approval           |  |  |
| 0                |                   | CT Comments                  | CT Comments | CT Comments                       |  |  |

• Line 1 "include"

| Line No 2 Line Status Pending<br>Trans Ref 2020- Jrnl: PL00127638 Ln: 1374                    | Amount<br>Ref Amt | \$74.45<br>\$85.90 | CT Jrni<br>Jrni Ref | 10131488 | CT Jrnl Dt<br>Ref Jn Post 01/27/2020<br>Dt | CT Ln Descr 42-Books for project charged i<br>Ref Descr AMAZON.COM SERV-Books RefrNC |
|-----------------------------------------------------------------------------------------------|-------------------|--------------------|---------------------|----------|--------------------------------------------|--------------------------------------------------------------------------------------|
| CT Line Justification<br>Books for project charged incorrectly to Dept due<br>reconciliation. | ring PCard        | .::                | Comments            |          |                                            | Include Curr Line in Approval                                                        |
|                                                                                               | •                 | Line 2             | "exclu              | de"      |                                            |                                                                                      |

6. When ready to Approve/Deny, select and click the appropriate button. "Approver Comment" is required when denying a transaction to explain justification.

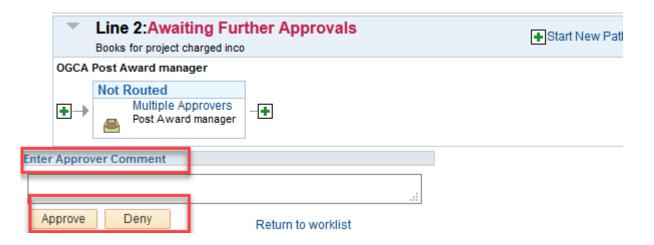

7. If all lines have been approved or denied, the cost transfer no longer appears on the approver's worklist. Click *triangle pull-down* to display comments from the approver.

### Move to Project String

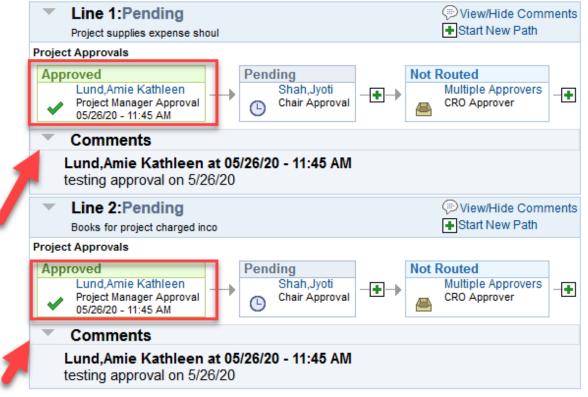

### OGCA Post Award Team

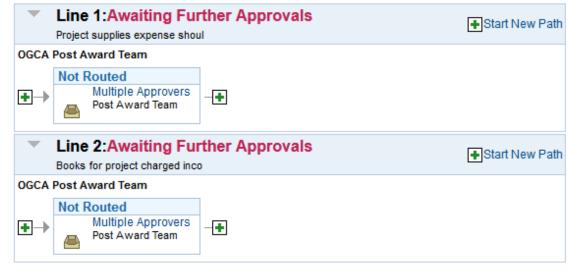

## OGCA Post Award manager

Line 1:Awaiting Further Approvals

Start New Path

- 8. The preparer will receive an automated e-mail notice when the cost transfer has been fully approved, or if it has been denied:
  - If approved, expect to see the transaction in COGNOS and Grants WorkCenter the following day. The journal will begin with "CTR."

| E<br>Fo © Chester, | Wed 5/27/2020 11:24 AM<br>ElSfinsys@untsystem.edu<br>Cost Transfer "0000000032" for "NT752" is Approved.<br><sup>Shea</sup> |
|--------------------|----------------------------------------------------------------------------------------------------|
| A Cost Trans       | fer submitted by you has been approved.                                                                                     |
| Details:           |                                                                                                    |
| Requester:         | Chester,Eric Shea                                                                                                    |
| Business Uni       | t: NT752                                                                                                    |
| Transfer ID:       | 000000032                                                                                                    |
| Descr:             | test workflow emails                                                                                                    |
| Entered Date       | 2020-05-26                                                                                                    |
|                    | t logged into EIS, the following URL is provided for your convenience:<br>pfsqa.admin.unt.edu/psp/ps/?cmd=login             |

#### > If denied, a notification email will be sent.

|                   | Wed 5/27/2020 1:08 PM                                                |
|-------------------|----------------------------------------------------------------------|
| E                 | ElSfinsys@untsystem.edu                                              |
| 0                 | Cost Transfer "000000033" for Business Unit "NT752" has been denied. |
| To 🛛 🕹 Chester, 1 | Shea; 🖲 Buchanan, Lauren                                             |

A Cost Transfer submitted or Approved by you has been denied.

| Cost Transfer Details: |                    |
|------------------------|--------------------|
| Requester:             | Chester, Eric Shea |
| Business Unit:         | NT752              |
| Transfer ID:           | 000000033          |
| Descr:                 | Reclass GL account |
| Entered Date:          | 2020-05-27         |

If you are not logged into EIS, the following URL is provided for your convenience: <u>https://eiswbfsqa.admin.unt.edu/psp/ps/?cmd=login</u>

The preparer can choose to "Recycle" the denied cost transfer to make edits and resubmit for approval

|                  | transaction?       |                                           |          |                                         |        |                        |           |                    | 11        |                       |
|------------------|--------------------|-------------------------------------------|----------|-----------------------------------------|--------|------------------------|-----------|--------------------|-----------|-----------------------|
|                  |                    | orrective action h<br>or a late cost tran |          | n to eliminate the<br>be in the future? | Answer | answer question 4 here |           |                    |           | 11                    |
| Attac            | hments             |                                           |          |                                         |        |                        | F         | Personalize   Find | 2  🔣 F    | First 🕢 1 of 1 🕟 Last |
| Attachi<br>Numbe |                    | Attached File                             |          | Existing Comments                       |        |                        | Add Comme | ents               |           | View Attachment       |
| 1                | Test_document.docx |                                           | юх       |                                         |        |                        |           |                    |           | ₿ <sup>.</sup>        |
|                  | Save and           | Validate                                  | CF Valid | Status Valid                            |        |                        |           |                    |           |                       |
|                  |                    |                                           | Submit   | for Approval                            |        | Recycle                |           | Delete             | Requester | Training Guide        |

After clicking "Recycle" the cost transfer status becomes "Open" and available for editing. It can then be resubmitted for approval with changes.

## Appendix A

## **Cost Transfer Approval Workflow Diagrams**

(Campus Specific)

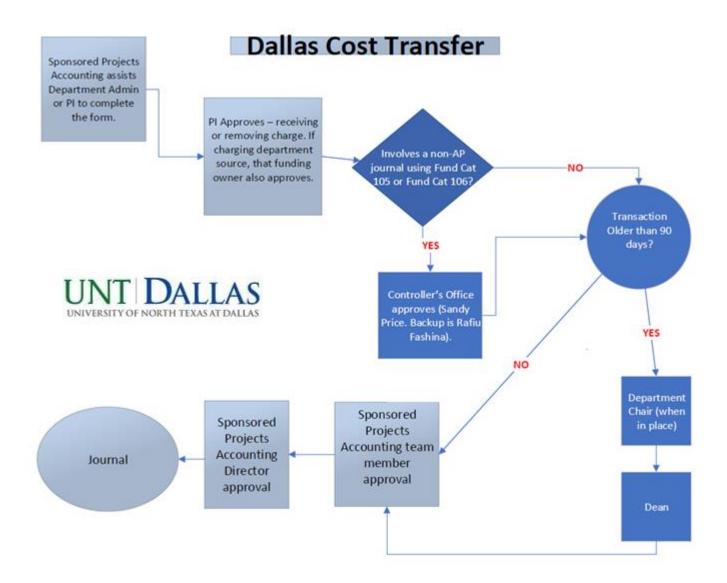

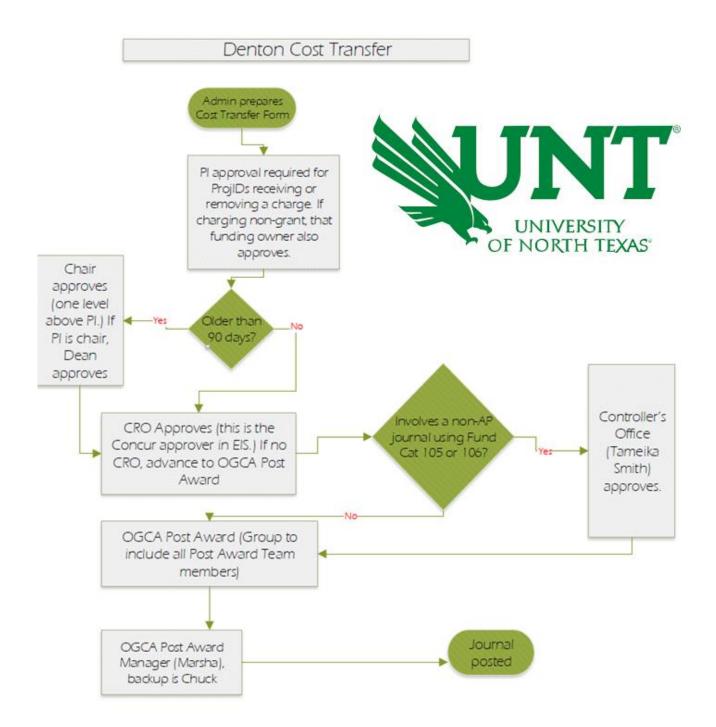

## HSC Cost Transfer

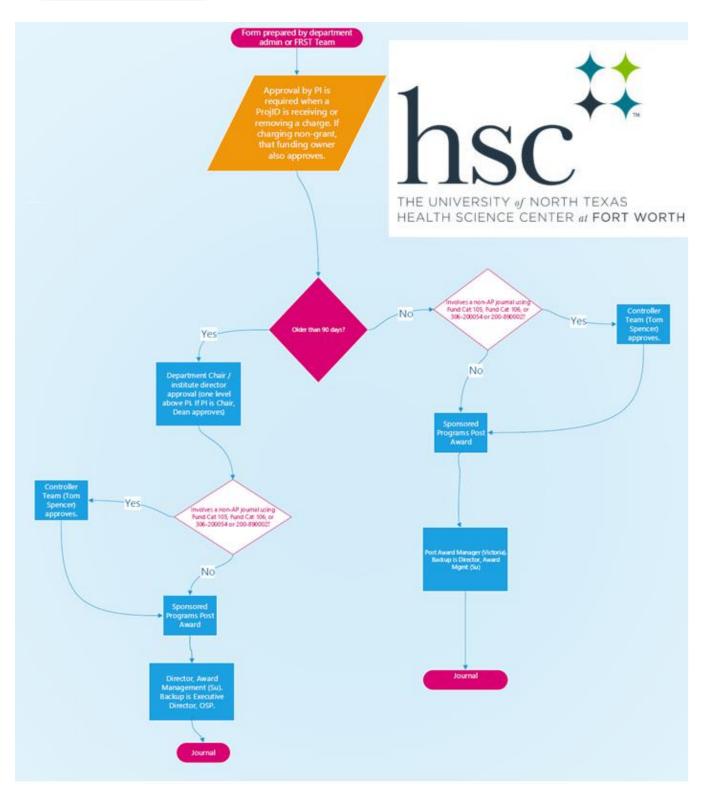

# **Appendix B Cost Transfer Rules**

| C | Cost Transfei                  | r Validation R             | lules       |                      |                    |                                  |                 |               |             |                               |               |                      |                             |        |
|---|--------------------------------|----------------------------|-------------|----------------------|--------------------|----------------------------------|-----------------|---------------|-------------|-------------------------------|---------------|----------------------|-----------------------------|--------|
| В | usiness Unit DL7               | 773                        | Status 🗸 🗸  |                      |                    |                                  |                 |               |             |                               |               |                      |                             |        |
| T | ransfer Rules                  |                            |             |                      |                    |                                  |                 |               |             | Perso                         | nalize   Find | 🔄 🔣 🛛 Firs           | st 🕢 1-2 of 2               | 🕑 Last |
|   | Rule Details A                 | dditional Info             | D           |                      |                    |                                  |                 |               |             |                               |               |                      |                             |        |
|   | Transfer<br>Validation Rule Id | *Transfer Rule<br>Category | Description | *From Range<br>Begin | *From Range<br>End | *Transfer<br>Restriction<br>Type | *To Range Begin | *To Range End | *Comments   | Error Message                 | *Rule Status  | Manage<br>Exceptions | No. of Active<br>Exceptions |        |
|   | 1 000000001                    | Acct-Acct                  | 5 to 5      | 50000                | 59999              | Within                           | 50000           | 59999         | ONLY 5 TO 5 | 5 accounts can be transferred | Active 🗸      | Manage<br>Exceptions | 0                           | ÷      |
| : | 2 000000002                    | Acct-Acct                  | 8 to 8      | 80000                | 89999              | Within                           | 80000           | 89999         | ONLY 8 TO 8 | 8 accounts can be transferred | Active 🗸      | Manage<br>Exceptions | 0                           | ÷      |

- Expenses can be moved between the same "5" general ledger accounts, or, in the case of GL account reclassifications, two different "5" general ledger accounts.
- The "8" general ledger account in the "Move To" must match the "8" general ledger account in the "Move From."

#### Account Types

- 5 Expenses2 Liabilities 6 Internal3 Event internal
  - 6 Internal Income
- 3 Fund Balance 7 Transfers
- 4 Revenue 8 – Internal Expenses

## **Appendix C**

## **Cost Transfer Exclusions**

## B-Level accounts AP Journal Fund Cat / Fund Other journal types

#### List of B Level Tree Nodes excluded from CT

|    |                     |                                   |                  |              |                   | Personalize   F | ind   View All   🗖 | 🔜 🛛 First  | ④ 1-13 of 13         | ۲ | Last      |
|----|---------------------|-----------------------------------|------------------|--------------|-------------------|-----------------|--------------------|------------|----------------------|---|-----------|
|    | COA Account<br>Tree | COA Account Description           | Exclusion Status | Add Comments | Existing Comments | Last Updated By | Last Updated On    | Entered by | Entered On           |   |           |
| 1  | B5010               | Salaries & Wages                  | Active ~         |              |                   | sts0051         | 05/07/2020         | sts0051    | 05/07/2020<br>2:39PM | + |           |
| 2  | B5050               | Payroll Related Costs             | Active ~         |              |                   | sts0051         | 05/07/2020         | sts0051    | 05/07/2020<br>2:39PM | + | $\square$ |
| 3  | B5400               | Depreciation and Amortization     | Active ~         |              |                   | sts0051         | 05/07/2020         | sts0051    | 05/07/2020<br>2:39PM | + | $\square$ |
| 4  | B5485               | Claims and Judgements             | Active ~         |              |                   | sts0051         | 05/07/2020         | sts0051    | 05/07/2020<br>2:39PM | + | $\square$ |
| 5  | B5600               | F&A Expense                       | Active ~         |              |                   | sts0051         | 05/07/2020         | sts0051    | 05/07/2020<br>2:39PM | + | $\square$ |
| 6  | B5780               | Interest Exp & Fiscal Charges     | Active ~         |              |                   | sts0051         | 05/07/2020         | sts0051    | 05/07/2020<br>2:39PM | + | $\square$ |
| 7  | B5800               | Adjustments                       | Active ~         |              |                   | sts0051         | 05/07/2020         | sts0051    | 05/07/2020<br>2:39PM | + | $\square$ |
| 8  | B5810               | Lapsed Appropriations             | Active ~         |              |                   | sts0051         | 05/07/2020         | sts0051    | 05/07/2020<br>2:39PM | + | $\square$ |
| 9  | B5811               | Asset Retirement Oblig<br>Expense | Active ~         |              |                   | sts0051         | 05/07/2020         | sts0051    | 05/07/2020<br>2:39PM | + | $\square$ |
| 10 | B5820               | Othr Nonoperating Exps            | Active ~         |              |                   | sts0051         | 05/07/2020         | sts0051    | 05/07/2020<br>2:39PM | + | $\square$ |
| 11 | B7000               | Transfers                         | Active ~         |              |                   | sts0051         | 05/07/2020         | sts0051    | 05/07/2020<br>2:39PM | + | $\square$ |
| 12 | B7001               | Transfer Expense                  | Active ~         |              |                   | sts0051         | 05/07/2020         | sts0051    | 05/07/2020<br>2:39PM | + | $\square$ |
| 13 | B7002               | Transfer Revenue                  | Active ~         |              |                   | sts0051         | 05/07/2020         | sts0051    | 05/07/2020<br>2:39PM | + | $\square$ |

| F | und C | Category I | Exclusion for A | P journals                     |                  |              |                                         | Personalize     | Find   View All | 🖓   🔣 🛛 Firs | st 🕢 1-2 of 2        | ۱ 🛞 | ast |
|---|-------|------------|-----------------|--------------------------------|------------------|--------------|-----------------------------------------|-----------------|-----------------|--------------|----------------------|-----|-----|
|   | Sour  | rce        | Fund Category   | Fund Category Description      | Exclusion Status | Add Comments | Existing Comments                       | Last Updated By | Last Updated On | Entered by   | Entered On           |     |     |
| 1 | 1 AP  |            | 105             | Educational & General          | Active ~         |              | sts0051 2020-05-13 -><br>Updated Status | sts0051         | 05/13/2020      | sts0051      | 05/13/2020<br>3:02PM | Ŧ   |     |
| 2 | 2 AP  |            | 106             | Educational & General-Projects | Active ~         |              |                                         | sts0051         | 05/13/2020      | sts0051      | 05/13/2020<br>3:02PM | +   |     |

| F | un  | d Exclusion | for AP journals | 5                                 |                  |              |                                         | Personalize     | Find   View All | 계 🔣 🛛 Firs | st 🕚 1-2 of 2        | 🕑 La | ast |
|---|-----|-------------|-----------------|-----------------------------------|------------------|--------------|-----------------------------------------|-----------------|-----------------|------------|----------------------|------|-----|
|   | S   | ource       | Fund            | Fund Description                  | Exclusion Status | Add Comments | Existing Comments                       | Last Updated By | Last Updated On | Entered by | Entered On           |      |     |
|   | 1 A | P           | 200054          | DepOp/End-Tobacco Stimnt<br>(TEF) | Active ~         |              | sts0051 2020-05-13 -><br>Updated Status | sts0051         | 05/13/2020      |            | 05/13/2020<br>3:24PM | +    |     |
| Γ | 2 A | P           | 890002          | State Other-PHF                   | Active ~         |              |                                         | sts0051         | 05/13/2020      |            | 05/13/2020<br>3:24PM | +    |     |

Other journal types excluded from cost transfers are HR journals, closing (CLS) journals, and year-end (YE) journals.